# IMPRIMANTE HP

# DOSSIER RESSOURCES

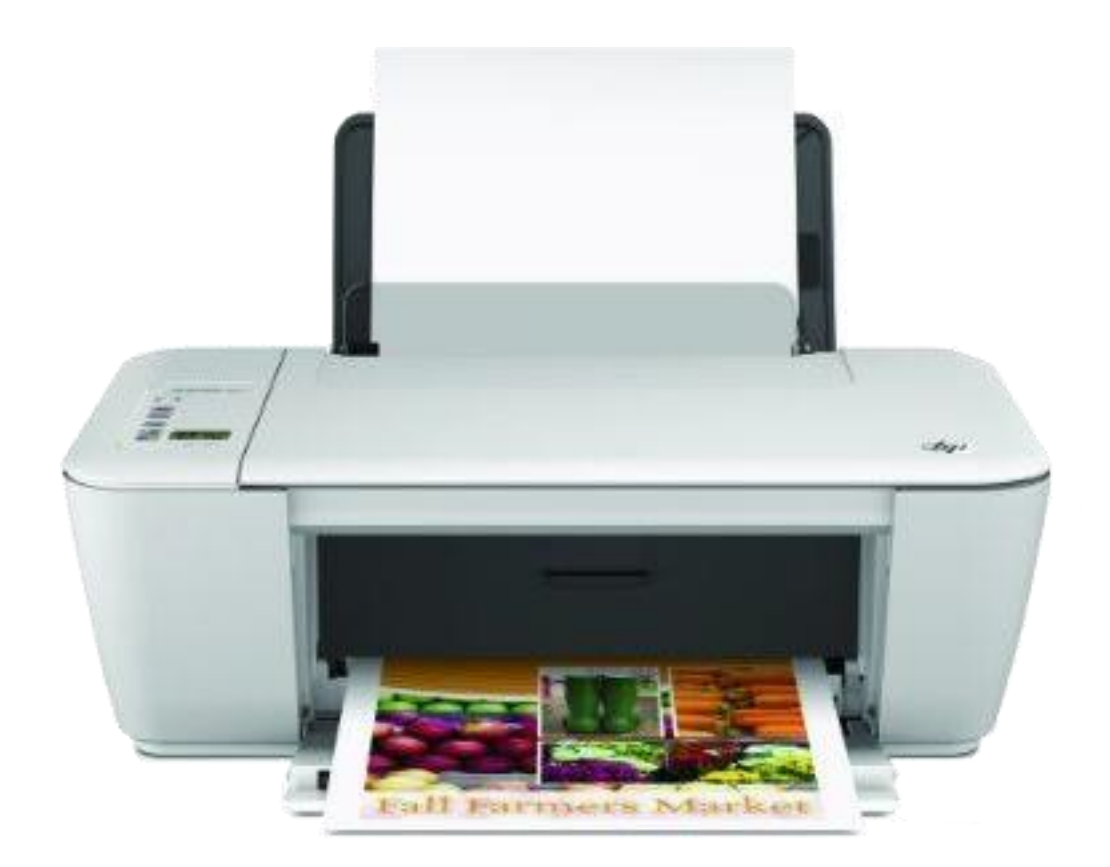

# *PRESENTATION DU SYSTEME*

#### DESCRIPTION DU FONCTIONNEMENT

Pour réaliser l'impression et la numérisation d'un document, l'imprimante multifonctions HP 2540 comporte quatre axes distincts, un axe correspondant à une chaîne fonctionnelle asservie :

- Axe 1 : Mouvement d'aller et retour de la tête d'impression sur la largeur du support à imprimer afin de balayer toute sa surface.
- Axe 2 : Décalage régulier du support à imprimer afin de présenter en vis-à-vis de la tête d'impression la nouvelle zone à imprimer.
- Axe 3 : Gestion de l'éjection d'encre en direction de la feuille par les buses implantées sur les cartouches ; pour réaliser cette opération, le système comporte deux cartouches (une noir et blanc et une en trois couleurs) pouvant être changées indépendamment.
- Axe 4 : Mouvement de balayage du support à numériser par le capteur CCD associé au scanner situé dans le capot supérieur de l'imprimante multifonctions.

Les axes 1 à 3 sont utilisés pour l'impression et l'axe 4 est utilisé pour la numérisation d'un document.

L'axe 1 correspond à la gestion de la mise en mouvement d'aller et retour de la tête d'impression sur la largeur de la feuille. Cet axe peut être facilement observé et manipulé sur l'imprimante.

L'axe 1 est motorisé par un **moteur** à courant continu sur l'axe duquel un pignon est fixé. Ce **pignon entraîne le support de la tête d'impression par une courroie crantée**. Le support de la tête d'impression est guidé en translation par rapport au bâti par plusieurs contacts surfaciques.

Le moteur est alimenté par un hacheur à deux quadrants : dans le cas de l'imprimante réelle, ce hacheur est intégré à la carte de commande HP ; dans le cas de l'imprimante pilotée, ce **hacheur** se trouve sur la **carte de pilotage** externe.

La mesure de la position de l'axe 1 est réalisée par un **codeur optique incrémental** composé d'une bande à barres sombres et claires (ou fentes) et deux fourches optiques décalées et placées en quadrature.

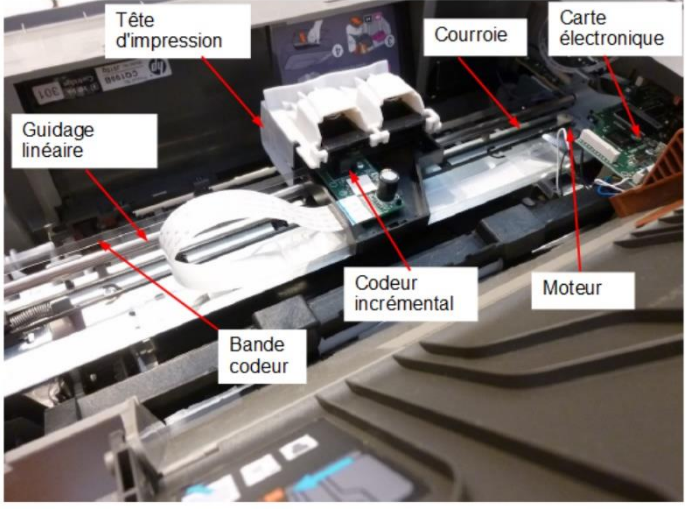

## IMPRIMANTE DIDACTISEE

Pour pouvoir étudier l'axe 1 et le piloter directement à l'aide de l'ordinateur, quelques modifications ont été réalisées sur l'imprimante. Les signaux correspondants aux deux récepteurs du codeur incrémental et les signaux d'alimentation du moteur de la tête d'impression sont déconnectés de la carte de l'imprimante et envoyé à une carte électronique réalisée spécifiquement.

Les signaux sont traités par un micro-controleur (composant électronique qui exécute les programmes, mémoire vive et morte, comptage pour les signaux codeurs, générateurs de signaux de commande de hacheur...) monté sur une carte Arduino qui permet "facilement" la communication par USB et l'alimentation de la carte. Cette carte comporte également un hacheur pour générer les tensions d'entrée du moteur.

Remarque : L'alimentation des moteurs ne se fait plus par l'alimentation de l'imprimante (21 V) mais par l'alimentation externe des hacheurs (12 V), les performances maximales en vitesse ne sont donc pas les mêmes, bien que les tensions de l'imprimante réelle ne dépassent pas 12 V.

# *MECANISMES ET SOUS-SYSTEMES*

## CODEUR INCREMENTAL

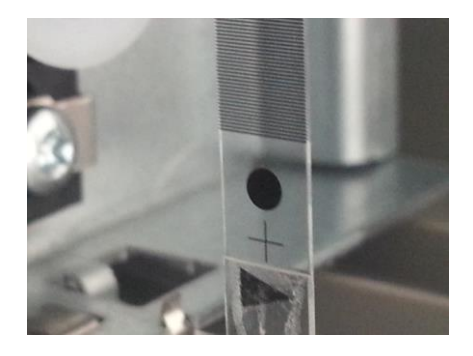

Le capteur utilisé pour l'asservissement de la tête est un codeur incrémental, capteur de position linéaire très classique et peu onéreux. Sa principale limite est qu'il ne mesure qu'une position relative.

Le capteur est implanté directement sur la tête et mesure donc sa translation par rapport à une position de référence.

Sur la bande à barres, la distance entre deux fentes sombres est de 1 / 150<sup>ème</sup> de pouce, ce qui correspond à une distance de 0,169 mm environ entre deux barres.

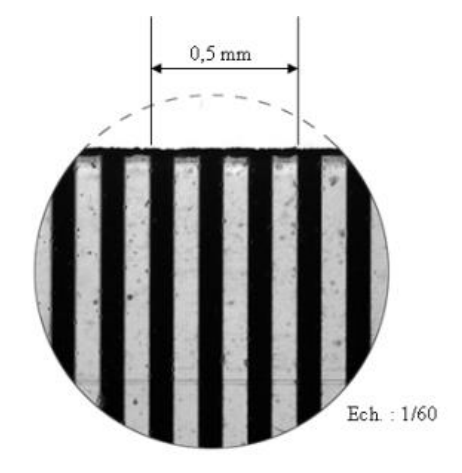

## PRINCIPE DE FONCTIONNEMENT

Ces codeurs délivrent une information du déplacement sous forme de train d'impulsions. Le nombre d'impulsions décompté à partir d'une origine permet d'avoir accès à la position, tandis que la fréquence du signal renseigne sur la vitesse du disque.

La mise en translation du capteur, lié mécaniquement à l'axe dont on souhaite mesurer la position fait tourner un disque qui lui est solidaire. Ce disque comporte une succession de parties opaques et transparentes (appelées fentes).

En déplaçant la tête par rapport à la bande possédant une succession de fentes opaques et transparentes écartées de la même distance, une lumière, émise par des Diodes Électro Luminescentes (DEL ou LED en anglais), traverse les fentes de ce disque créant sur les photodiodes réceptrices un signal analogique. Ce signal est amplifié, converti en un signal carré puis transmis à un système de traitement par un dispositif électronique.

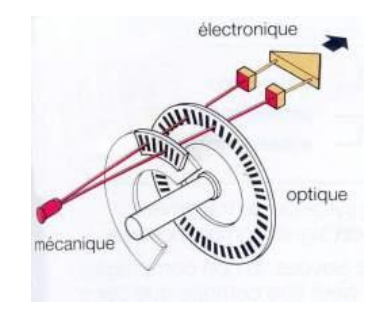

Etant donné qu'il y a deux fourches optiques, lors d'une translation régulière dans le même sens, on observe donc des signaux sous la forme suivante :

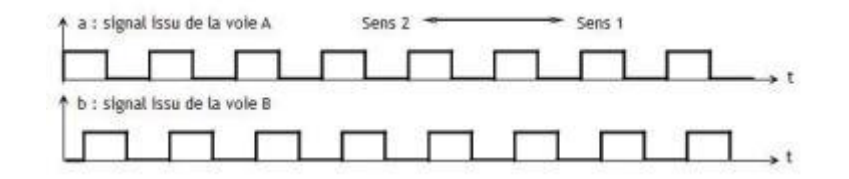

La mise en quadrature de phase des deux signaux présente deux avantages :

- Selon le sens de translation, on aura un passage du niveau 0 au niveau 1 du signal a quand  $b = 0$  (sens de translation 1) ou quand  $b = 1$  (sens de translation 2) : il suffira alors de regarder la valeur du signal issu de la voie B quand le signal issu de la voie A passe de 0 à 1.
- On peut doubler voire quadrupler sans aucun investissement supplémentaire la résolution de ce capteur (donc en ayant l'équivalent d'un capteur à deux voire quatre fois plus de fentes !) en combinant les signaux par une loi logique très simple et classique : la loi OU EXCLUSIF.

Pour pouvoir connaître la position de l'arbre, il est nécessaire d'adjoindre à ce capteur un compteur permettant de déterminer le nombre d'impulsions observées et par là, connaissant la distance entre deux fentes, de connaître la position avec une précision directement liée à la résolution du capteur.

#### CODEUR DE L'AVANCE PAPIER

Le codeur utilisé pour mesurer l'avance du papier utilise exactement le même principe que celui de la tête. Le disque strié constitué de 900 fentes est monté sur le rouleau central. Comme pour la tête, la fourche optique émet deux faisceaux positionnés de telle manière que les signaux obtenus sont en quadrature.

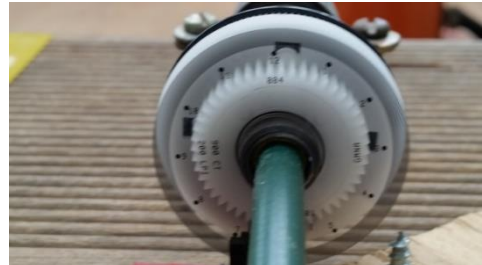

## LA CARTE ELECTRONIQUE

La carte électronique est constituée de plusieurs composants :

- $\bullet$  Le conditionneur de gain K<sub>1</sub> qui permet de convertir la consigne de vitesse entrée par l'utilisateur en une grandeur comparable à l'information délivrée par le codeur.
- Un comparateur qui réalise une soustraction.
- Un correcteur

#### Le conditionneur

Il est possible de déterminer une relation entre K<sub>1</sub> et K<sub>6</sub> de façon à ce que l'écart ε en sortie du comparateur soit proportionnel à l'erreur entre la vitesse de consigne et la vitesse réelle de la tête. On peut ainsi déterminer K<sub>1</sub>.

#### Le correcteur

Le correcteur utilisé est un correcteur proportionnel intégral de gain proportionnel  $K_p$  et intégral  $K_I$ de telle manière que :  $C(p) = \frac{K_p.p+K_p}{1000 \text{ m}}$ 1000.

## LE SYSTEME POULIES-COURROIE

#### Dispositif poulies-courroie de la tête

Le rayon de la poulie motrice est de 4 mm.

Le mouvement de rotation de l'arbre de sortie du moteur est transformé en une translation rectiligne grâce au système poulies-courroie. Nous considérerons que cette transformation de mouvement se fait comme si une roue de friction lisse roulait sans glisser sur une surface plane.

Vous noterez que la mise sous tension de la courroie est assurée par le déplacement de la poulie réceptrice qui est fixée à un ressort (ce ressort ne sert que lors du réglage, une fois le réglage terminé, une vis bloque la translation de la poulie).

#### Dispositif poulies-courroie de l'avance papier

Le système poulies-courroie du moteur permettant de faire avancer le papier permet de transmettre le mouvement de rotation du moteur au rouleau central qui traverse toute l'imprimante. Ce rouleau de diamètre 12 mm fait avancer la feuille.

Un ensemble de roues dentées et de levier permet d'entraîner les rouleaux arrière de l'imprimante à la même vitesse angulaire que le rouleau central (et dans le même sens) pour faire avancer la feuille jusqu'au rouleau, puis les rouleaux avant lorsque le moteur tourne dans l'autre sens de manière à pouvoir continuer à entraîner la feuille vers la sortie.

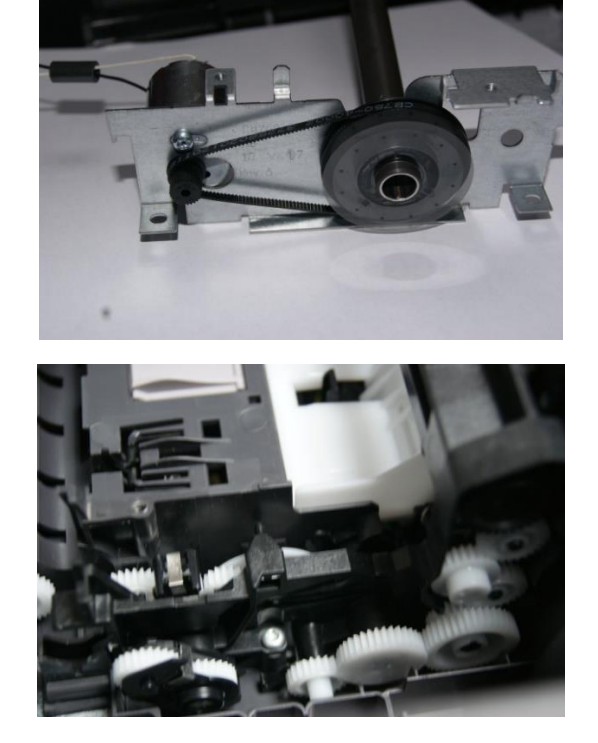

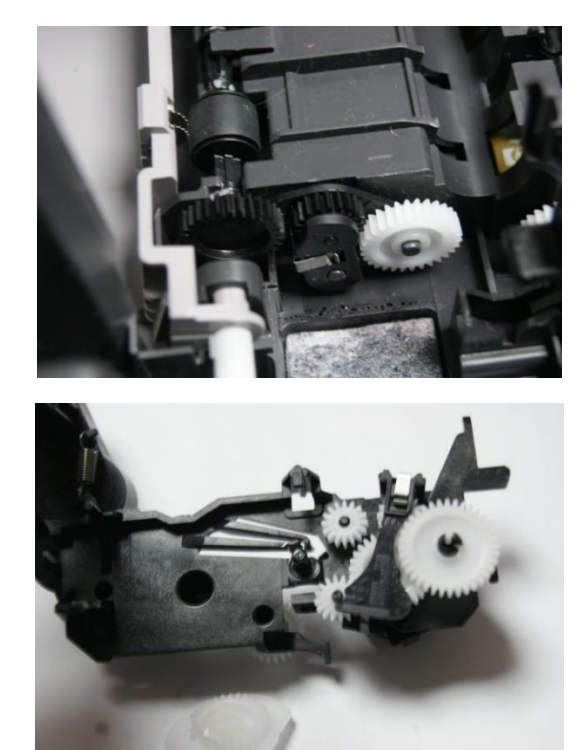

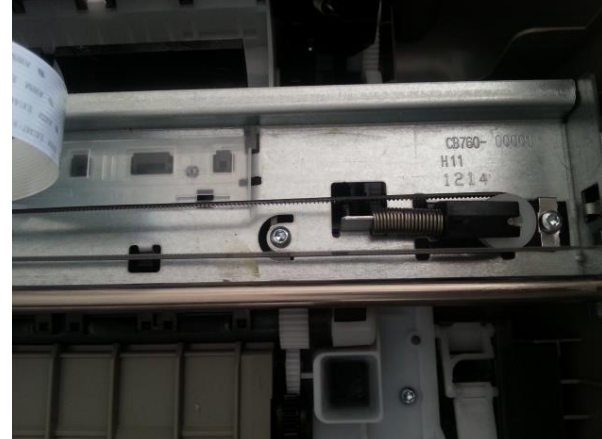

## LE HACHEUR

Aucune information n'est disponible concernant le hacheur utilisé sur l'imprimante.

Cependant les informations concernant le hacheur utilisé pour piloter l'imprimante via le logiciel (hacheur dédié compris dans le boîtier accolé à l'imprimante) sont les suivantes.

Le hacheur fournit une tension au moteur comprise entre -12 et 12 Volts. Pour faire varier la tension, celui-ci reçoit un mot numérique codé sur 11 bits de -1024 à 1023 (PWM).

## **Pour éviter des problèmes et abîmer la tête, il n'est pas possible d'envoyer un PWM plus grand que 800.**

Le montage du hacheur est tel qu'au repos, les deux potentiels des moteurs sont au niveau 12 V (ce qui fait bien une tension nulle au borne des moteurs). Les montages sont les mêmes pour le moteur de tête et le moteur d'avance papier.

## ALIMENTATION

L'alimentation de l'imprimante réelle se fait via un transformateur qui fournit en sortie une tension de 21 V et un ampérage maximal de 3 A.

## **ANALYSE SYSTEME - SYSML**

## DIAGRAMME DE CONTEXTE

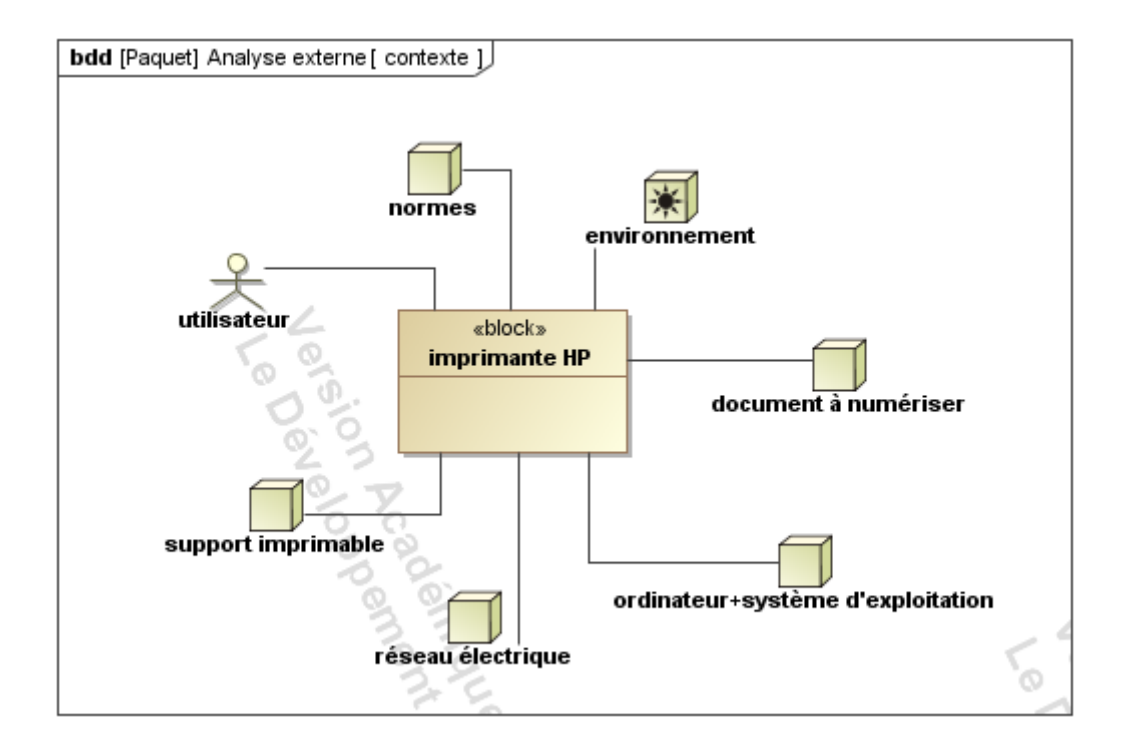

## DIAGRAMME DES CAS D'UTILSATION

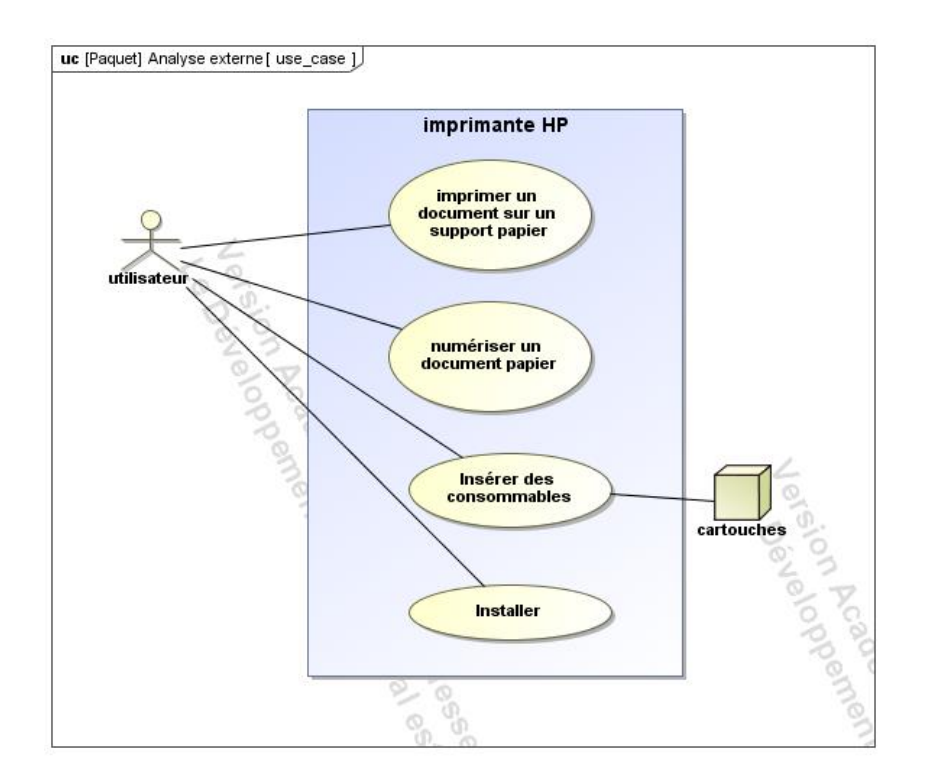

## **DIAGRAMME DES EXIGENCES**

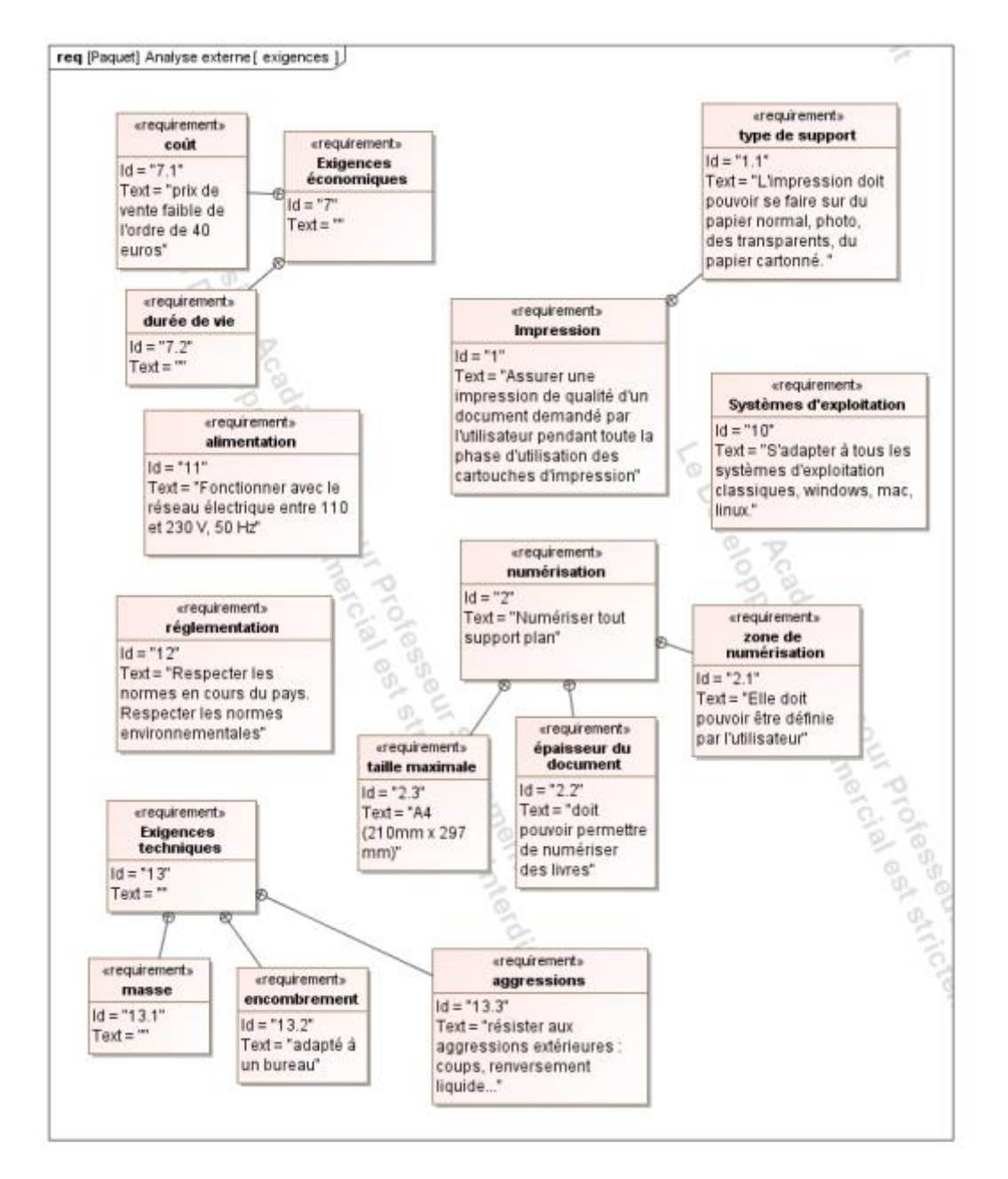

## **TABLEAU DES EXIGENCES**

## Performances selon les modes d'impression

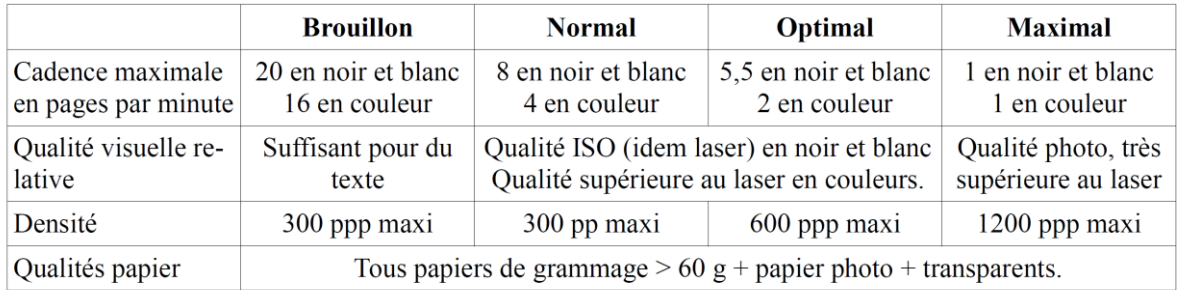

TABLEAU DES EXIGENCES : « Assurer une impression de qualité d'un document demandé par l'utilisateur pendant toute la phase d'utilisation des cartouches d'impression »

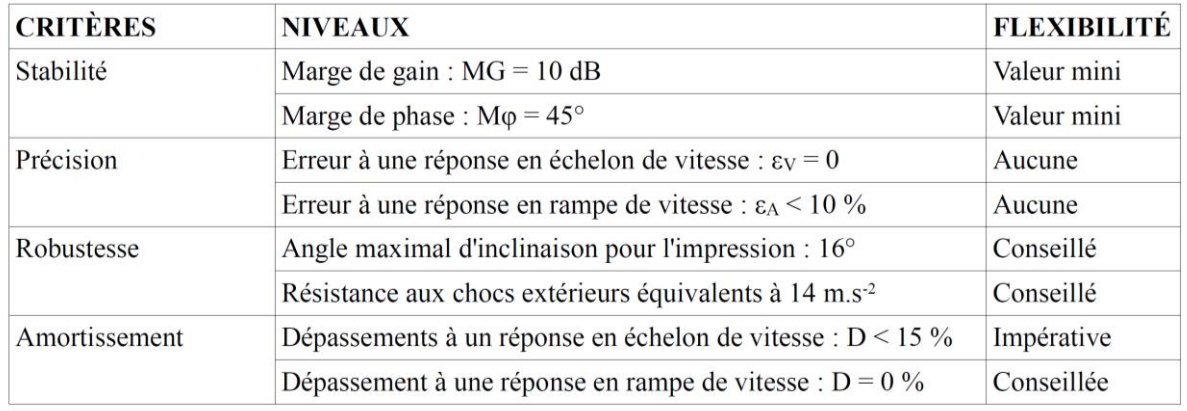

## DIAGRAMME DE DEFINITION DE BLOC

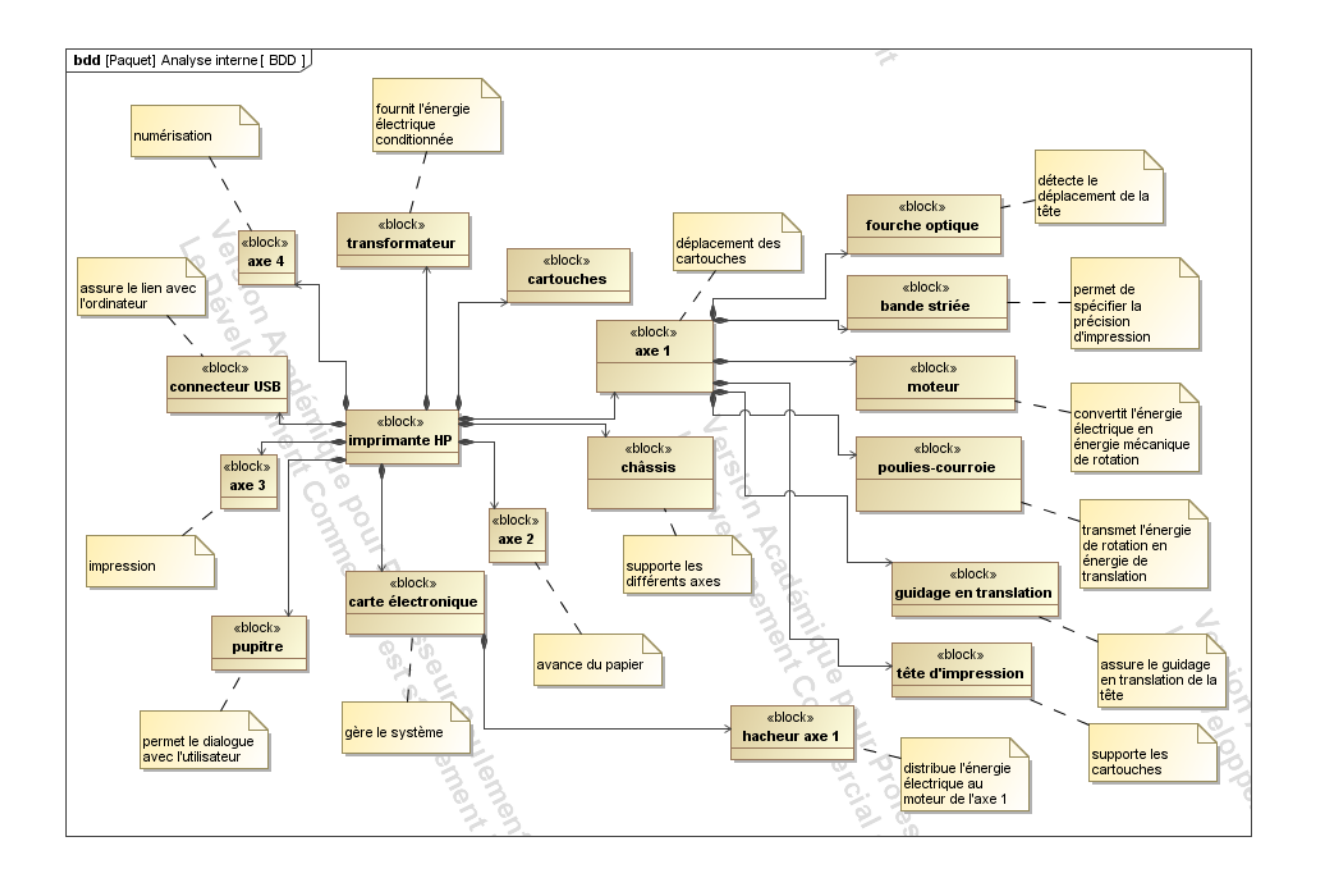

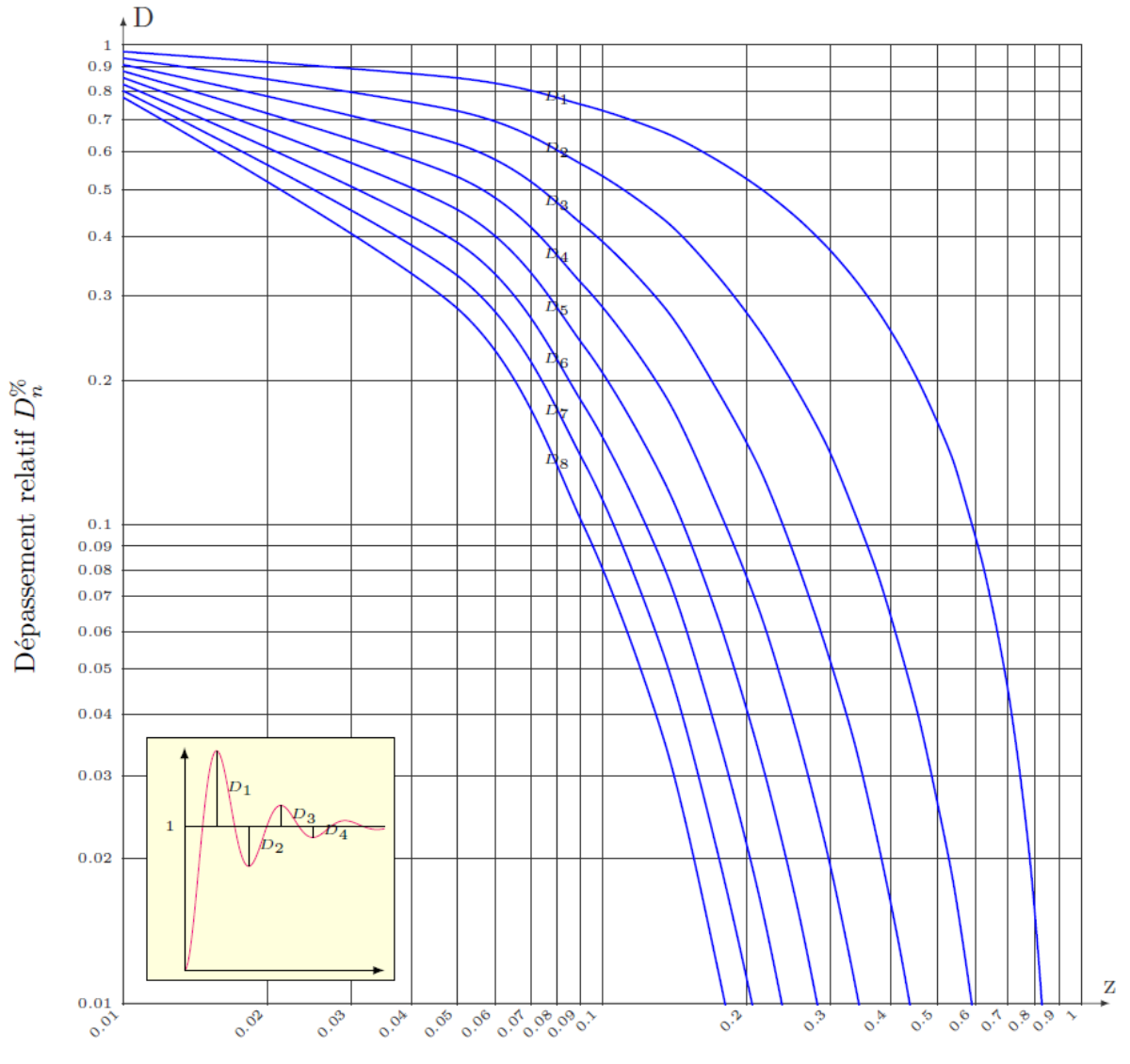

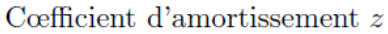

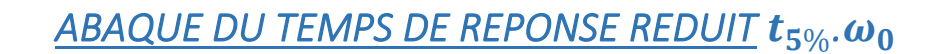

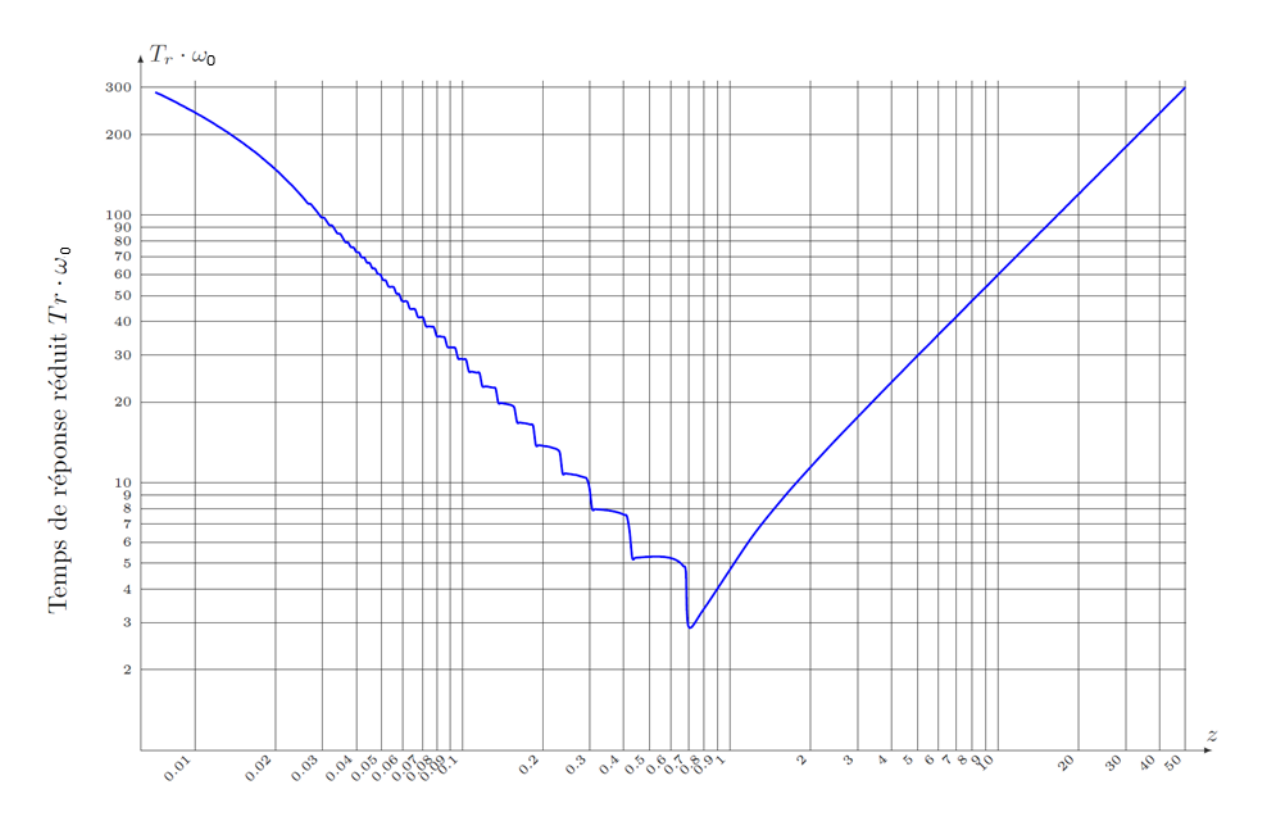

Cœfficient d'amortissement $\boldsymbol{z}$ 

# *MODELISATION DU MOTEUR A COURANT CONTINU*

#### **ÉQUATIONS DE FONCTIONNEMENT**

Le fonctionnement d'un moteur à courant continu peut être modélisé par les équations physiques suivantes :

D'un point de vue électrique, l'induit peut être caractérisé par une résistance en série avec une inductance et une force contre-électromotrice, ce qui conduit à l'équation de maille :

$$
u(t) = e(t) + R \cdot i(t) + L \cdot \frac{di(t)}{dt}
$$

D'un point de vue mécanique, l'équation du rotor en rotation conduit à :

$$
J.\frac{d\omega_m(t)}{dt}=C_m(t)-C_r(t)-f.\omega_m(t)
$$

Ce type de moteur répond aux équations électromagnétiques :

$$
C_m(t) = K_t \cdot i(t) \qquad \text{et} \qquad e(t) = K_e \cdot \omega_m(t)
$$

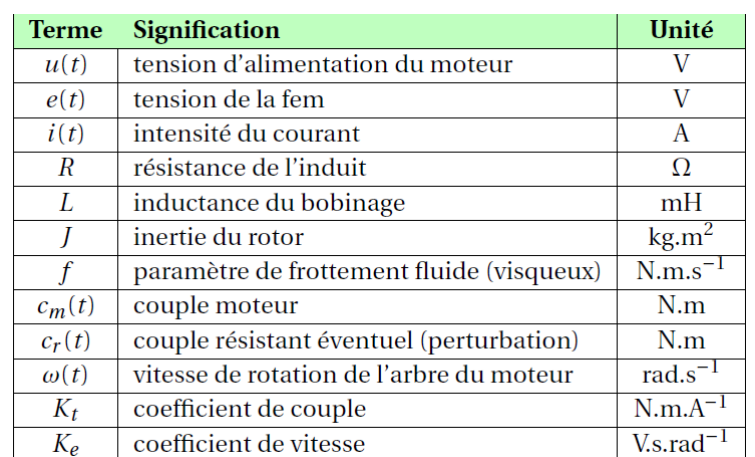

**HYPOTHESES SIMPLIFICATRICES FREQUENTES**

- Les frottements secs et visqueux sont négligés.
- L'inductance de l'induit du moteur est négligée.
- $K_t = K_e$

## **REMARQUE IMPORTANTE**

Dans les documents qui précisent les caractéristiques des moteurs, les constructeurs donnent  $1/K_e$  et non pas  $K_e$ . Dans ces conditions et en respectant les unités, on vérifie aisément que  $K_t = K_e$ .

# *UTILISATION DU LOGICIEL*

### MENU PRINCIPAL

Lorsque vous cliquez sur l'icône de l'application ClientImprimante, vous arrivez sur l'écran d'accueil.

Si l'imprimante est correctement détectée, un icône de validation l'indique.

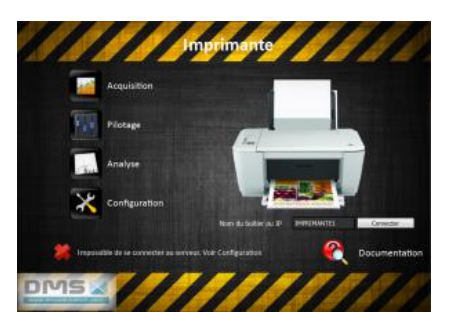

Si l'imprimante n'est pas connectée, un message indique qu'il faut vérifier la configuration. Une zone apparaît alors pour indiquer le nom ou l'adresse IP du boîtier de l'imprimante.

#### Sous-menus

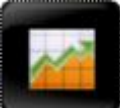

*Menu Acquisition* permet de faire des relevés en fonction du temps de différentes grandeurs. L'acquisition se fait en temps réel. C'est le menu à utiliser si vous souhaitez faire une acquisition pendant une impression de manière à analyser le comportement de celle-ci.

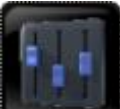

*Menu Pilotage* permet de définir différentes consignes à appliquer à l'imprimante. Il est interdit d'imprimer pendant le fonctionnement en mode Pilotage.

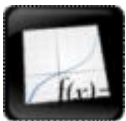

*Menu Analyse* des résultats est disponible même si le boîtier de l'imprimante n'est pas détecté. Il permet de traiter les grandeurs physiques mesurées et sauvegardées précédemment.

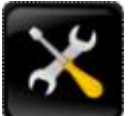

*Menu Configuration* permet d'étalonner plus finement les grandeurs mesurées. Par défaut les coefficients indiqués sont déjà corrects.

## MENU ACQUISITION

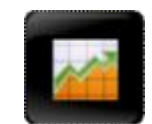

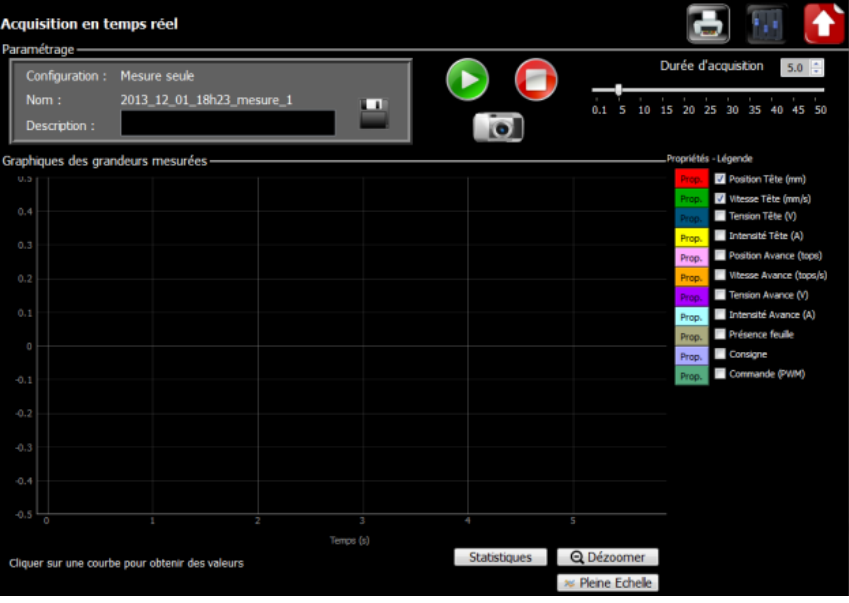

## Grandeurs disponibles

Le logiciel permet d'afficher au cours du temps (en abscisse en secondes) les grandeurs définies dans la légende. Celles-ci peuvent être cochées ou non.

Les grandeurs accessibles sont :

- Position de la tête d'impression en mm : posTete
- Vitesse linéaire de la tête d'impression en mm/s : vitTete
- Tension du moteur de tête d'impression en V : UTete
- Courant du moteur de tête en A : ITete
- Position angulaire du rouleau d'avance papier en tops codeur : posAvance
- Vitesse angulaire du rouleau d'avance papier en tops/s : vitAvance
- Tension du moteur d'avance papier en V : UAvance
- Courant du moteur d'avance papier en A : IAvance
- Présence ou non de papier (sans unité) : Presence
- Consigne (en mode pilotage uniquement), unité fonction du type de consigne et de pilotage : consigne
- Commande PWM envoyée au moteur (en mode pilotage uniquement)

#### Réaliser une mesure

Avant de lancer une mesure, il est nécessaire de spécifier la durée d'acquisition souhaitée en utilisant les curseurs ou en entrant directement la durée en seconde.

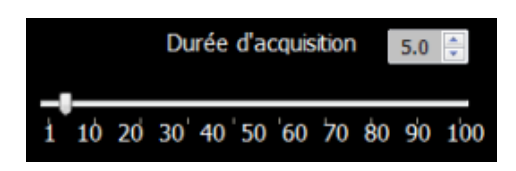

Le bouton permet de démarrer la mesure. Une fenêtre *Demande d'acquisition* s'ouvre. Après vérification qu'une mesure n'est pas déjà en cours et que le serveur est disponible, l'acquisition est lancée et une barre de progression s'affiche.

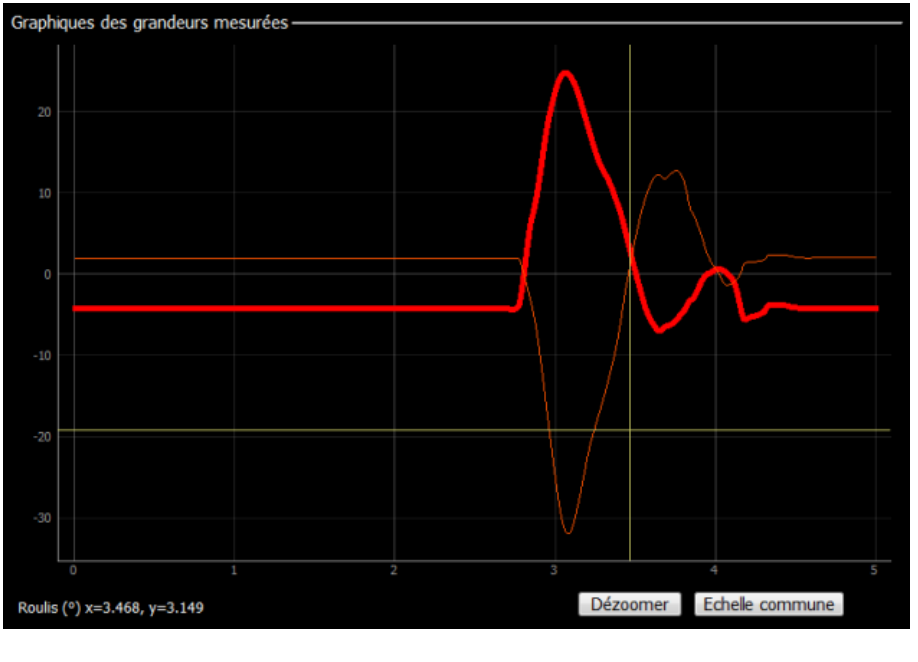

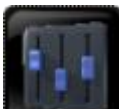

Remarque : Le bouton **Communisty permet d'accéder directement au menu Pilotage**.

#### TP DOSSIER RESSOURCES And the state of the state of the state of the state of the state of the state of the state of the state of the state of the state of the state of the state of the state of the state of the state of t

MENU ANALYSES

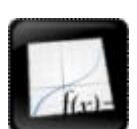

Choix d'une mesure

Les mesures enregistrées dans le menu *Acquisition* pendant une session sont accessibles depuis le bandeau supérieur.

## Sélection de l'abscisse et des ordonnées

En cliquant sur la flèche sous la zone *Abscisse*, on accède à toutes les grandeurs disponibles. Sélectionner la grandeur souhaitée.

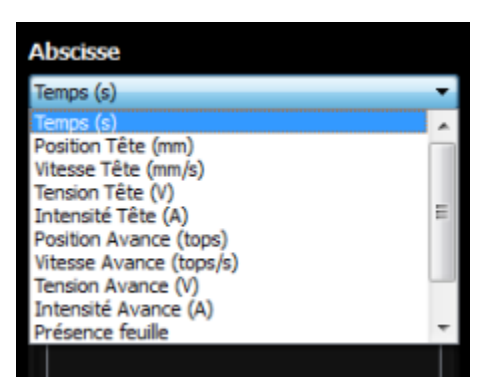

Les ordonnées sont sélectionnées en cliquant sur les boutons correspondants, autour de l'image centrale.

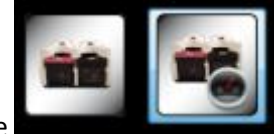

Les boutons apparaissent alors en surbrillance

Pour tracer les courbes, il suffit d'appuyer sur le bouton . Le menu obtenu est le même que celui d'affichage des courbes du menu *Acquisition*.

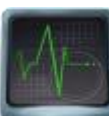

Les grandeurs sélectionnables sont les suivantes :

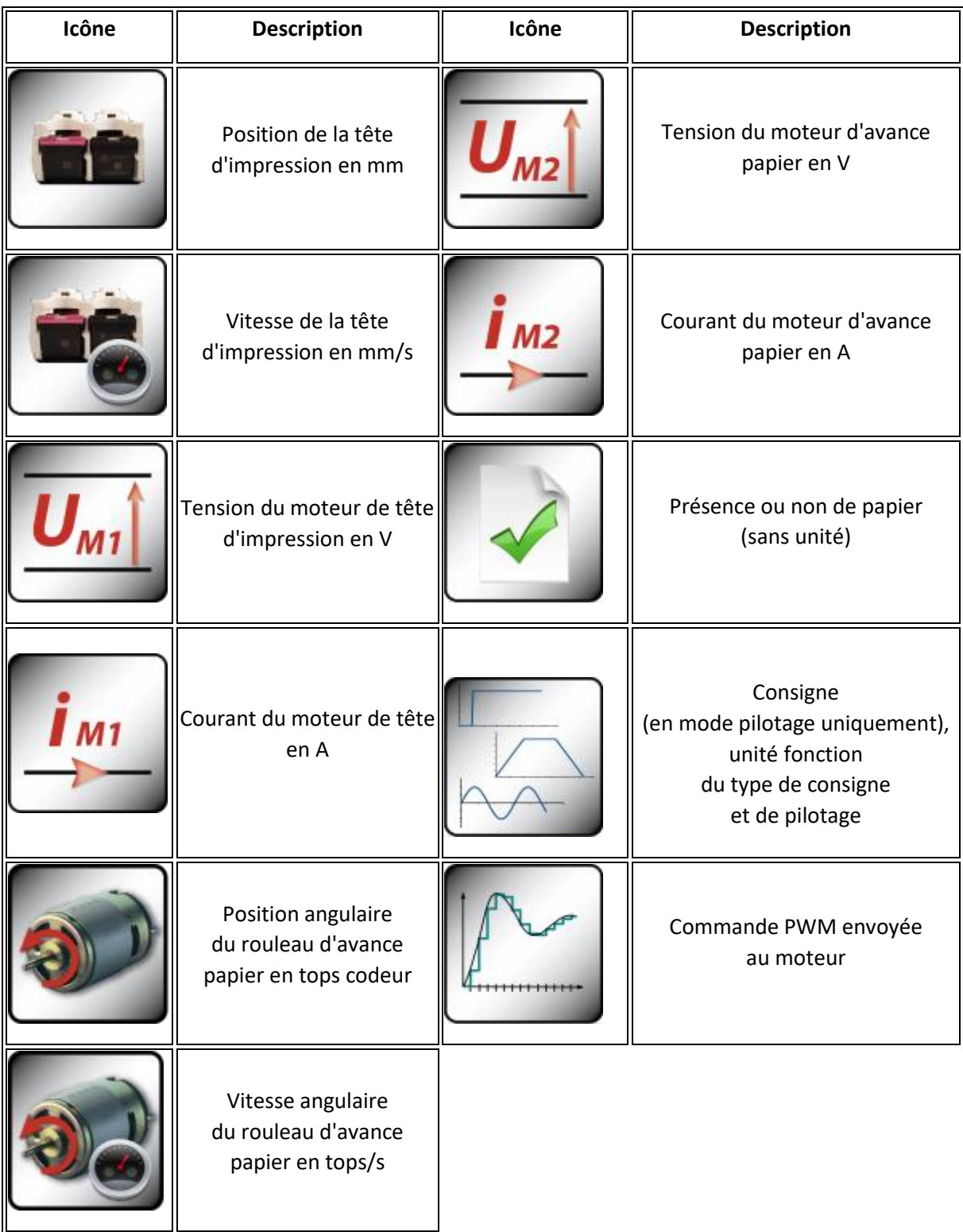

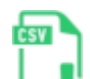

Le bouton Export csv permet d'enregistrer les données sur le disque dur en un format lisible par les tableurs standards (LibreOffice, Excel).

#### TP DOSSIER RESSOURCES And the state of the state of the state of the state of the state of the state of the state of the state of the state of the state of the state of the state of the state of the state of the state of t

MENU PILOTAGE

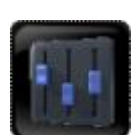

## **Présentation**

On peut accéder aux sous-menus uniquement si *Pilotage manuel* actif est coché.

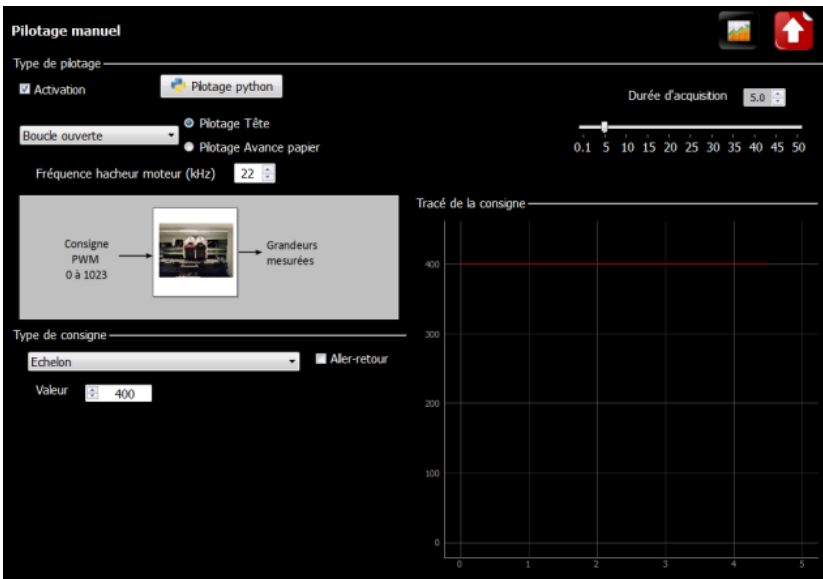

## Types de pilotage

Différents types de pilotage sont à choisir dans le menu déroulant :

- Boucle ouverte
- Boucle fermée en vitesse
- Boucle fermée en position

Il faut ensuite sélectionner si on pilote la tête d'impression ou bien le moteur d'avance papier.

Des schémas-blocs apparaissent automatiquement en fonction du type de pilotage demandé et renseignent sur la structure du pilotage.

La fréquence du hacheur utilisé pour ces modes de pilotage peut être modifiée depuis l'interface. La valeur par défaut est automatiquement chargée au démarrage. Il est possible de faire varier la fréquence de 1 à 30 kHz. Un bon comportement n'est pas garanti.

## Choix de la consigne

L'utilisateur peut choisir entre une consigne :

- en échelon
- en sinus
- affine par morceaux

La durée de mesure est automatiquement adaptée pour certaines consignes (sinus, affine par morceaux).

Une zone graphique est disponible pour afficher la consigne demandée.

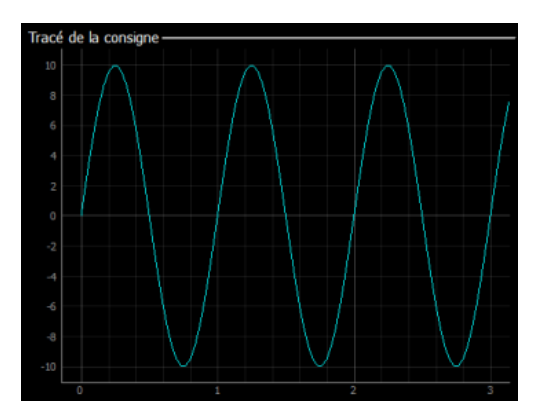

Remarque : Les amplitudes maximales des consignes sont limitées pour éviter d'abîmer la tête d'impression.